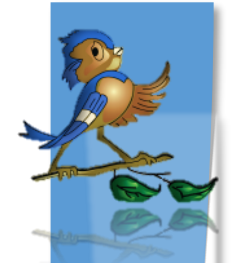

# Indiana Department of Health Children and Hoosiers Immunization Registry Program - Quick Reference Guide

## Lot Usage and Recall Report

### **Why Would I Use the Lot Usage and Recall Report?**

Clinics can use this report to identify all patients who have received a vaccine with a certain lot number. This report can assist with troubleshooting inventory when you experience discrepancies between your vaccine counts and your CHRIP reconciliation page. This report can also be used to document compromised vaccines on all patient records that received recalled or compromised lots.

### **How Can I Run the Report?**

- **1.** Log in to CHIRP, select **Reports,** and **Report Module**
- **2.** Under the **Vaccination** section, select the **Lot Usage and Recall**
- **3.** This report can be run several ways
	- The **Active Lots, Inactive Lots and Expired Lots** sections all show vaccines that the clinics has or had in inventory
- **4.** Select a **lot number** in the left hand box

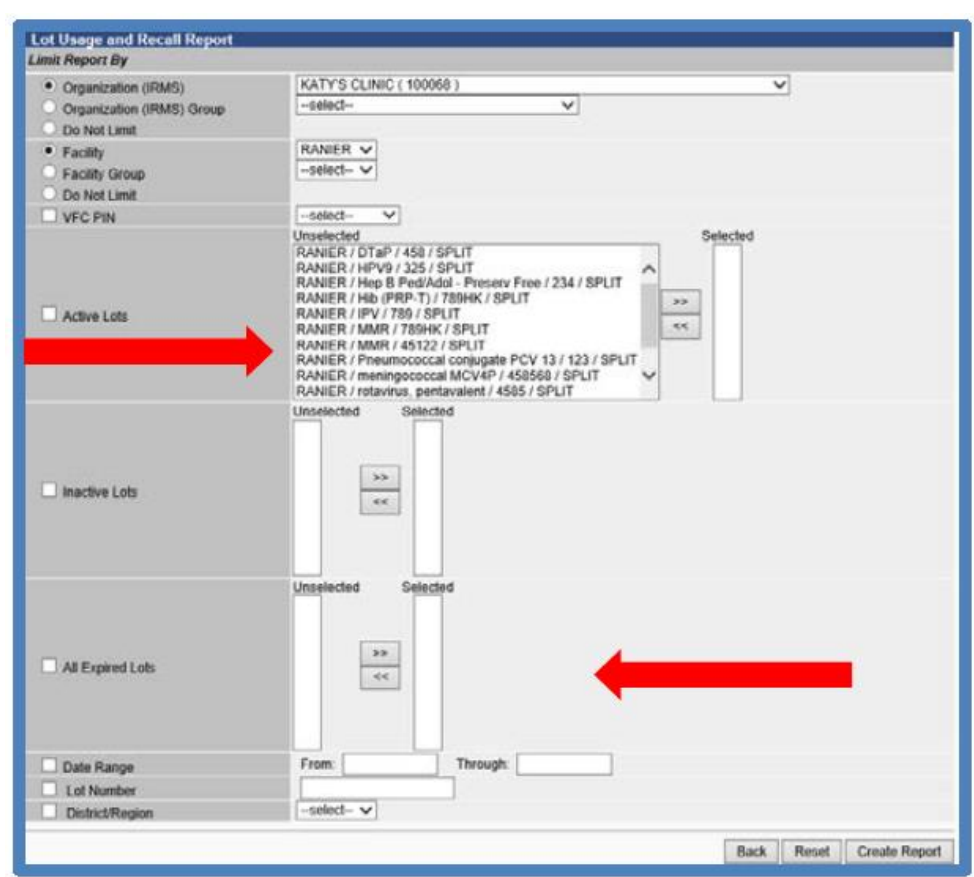

- Then, use the arrow key to move the selected lot to the right hand box.
- **5.** Entering a **date range** will show all patients vaccinated with the specified lots at the clinic within the selected date range

#### **What will the Report Show if Run by Lot Number?**

Running the report by lot number will show all patients vaccinated with the selected lot number (i.e. lot # 458). This can help you identify all patients that received a specific lot number of vaccine. If there happens

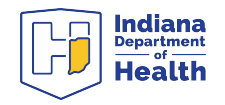

to be a vaccine lot recall or storage and handling incident that compromises vaccine, the **Mark all Results as Compromised** button on the bottom right will mark the doses as compromised in each patient record.

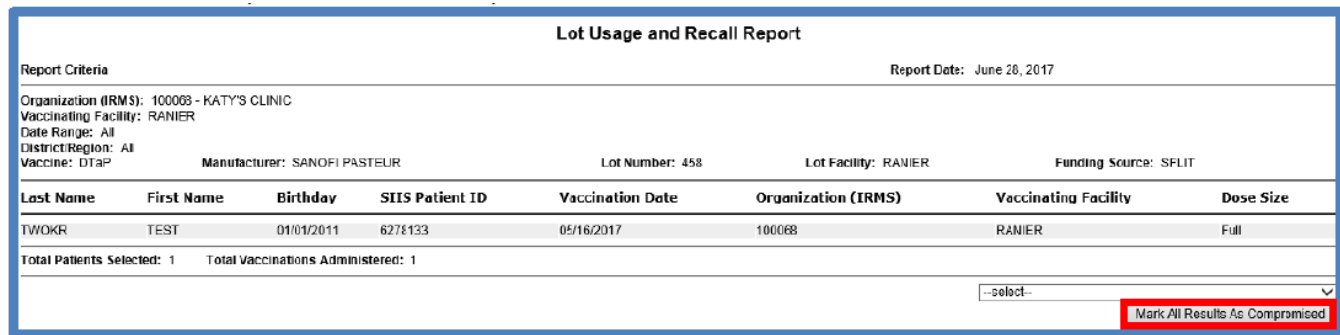

#### **What Will the Report Show if Run by Vaccination Date?**

If you run the report for a specific date range, it will look like the screenshot below. This shows all patients vaccinated by any lot number in your clinic's inventory during the specified date range.

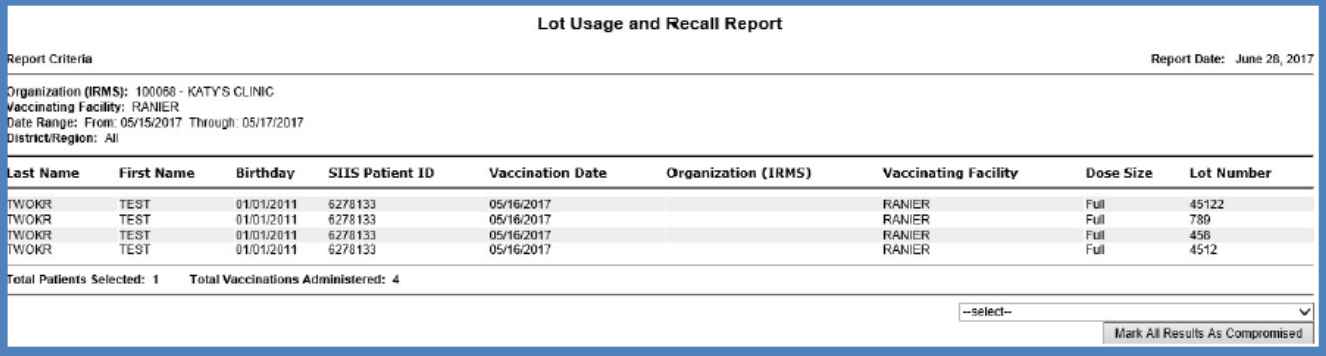

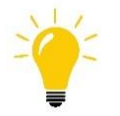

**Tip:** To use this report as a quality improvement tool, ensure that the patients listed match the number of vaccine that were administered. If the patient listed was not given the selected lot number, the record needs to be updated in the EMR and possibly CHIRP.

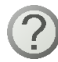

**Questions?** Please Contact the CHIRP Help Desk at 1-888-227-4429 or emai[l chirp@isdh.in.gov](mailto:chirp@isdh.in.gov)

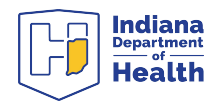